## 業務管理関連

- Q2: 他から受け取ったデータを業務管理に登録したい。
- A2: 業務管理のあるフォルダへデータをコピーし、業務管理で「ファイルの追加」を実行する事で、 業務管理へ登録することができます。

## ■作業手順

①登録するファイルを業務管理と同じフォルダにコピーします。

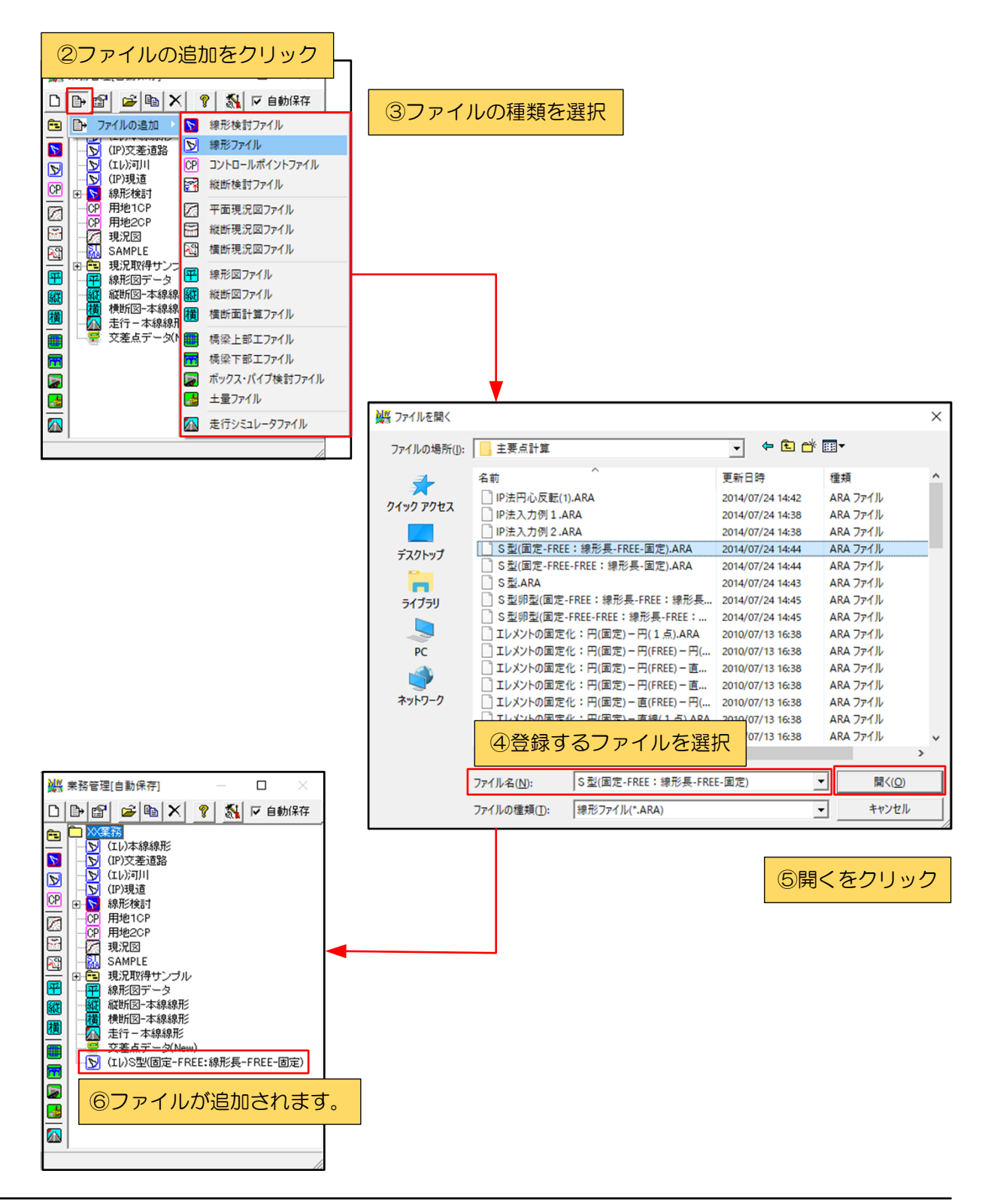